1. Access to the URL below; <https://poti.tiu.ac.jp/uprx/>

2. Click "here" under the section, "To view the syllabus"

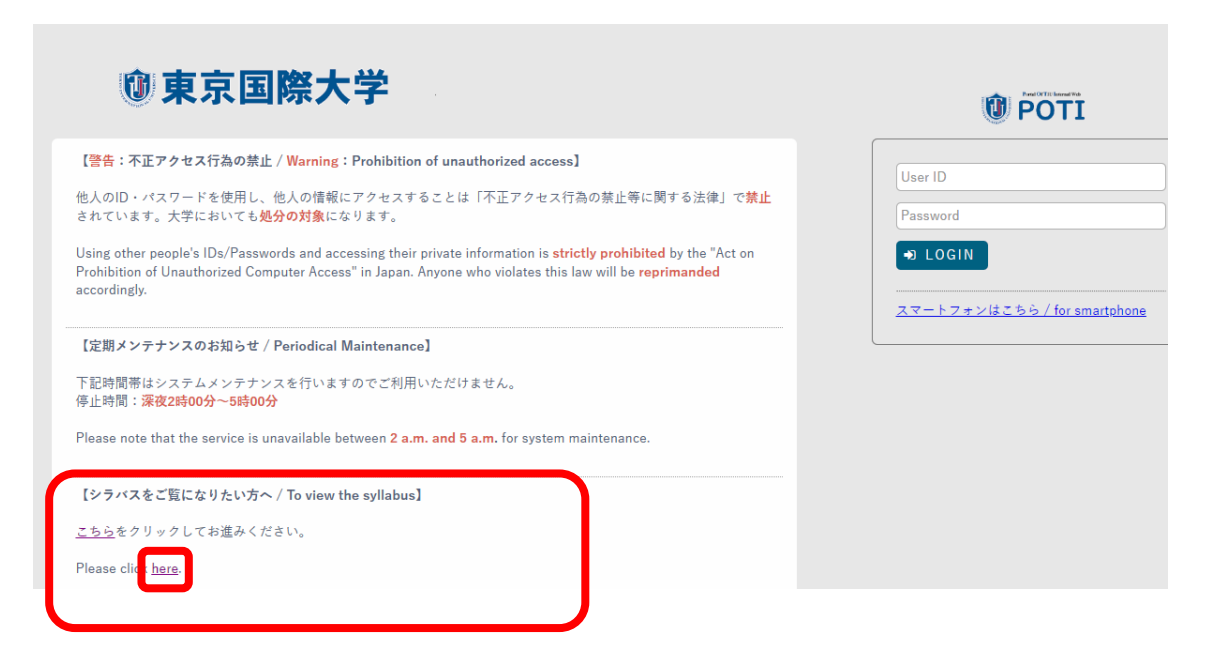

3. Change the language setting by hovering over "日本語" to change it to "English"

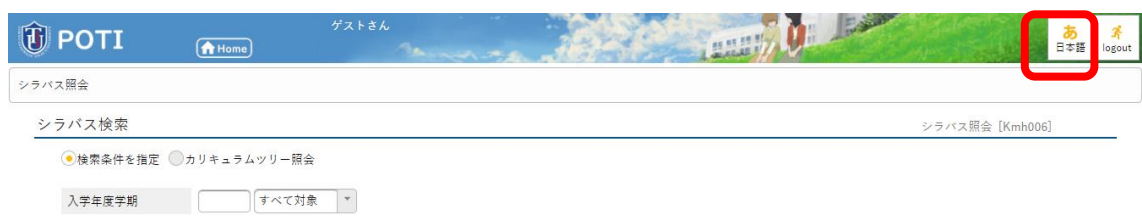

4. You can search for syllabi by a course title, year and semester.

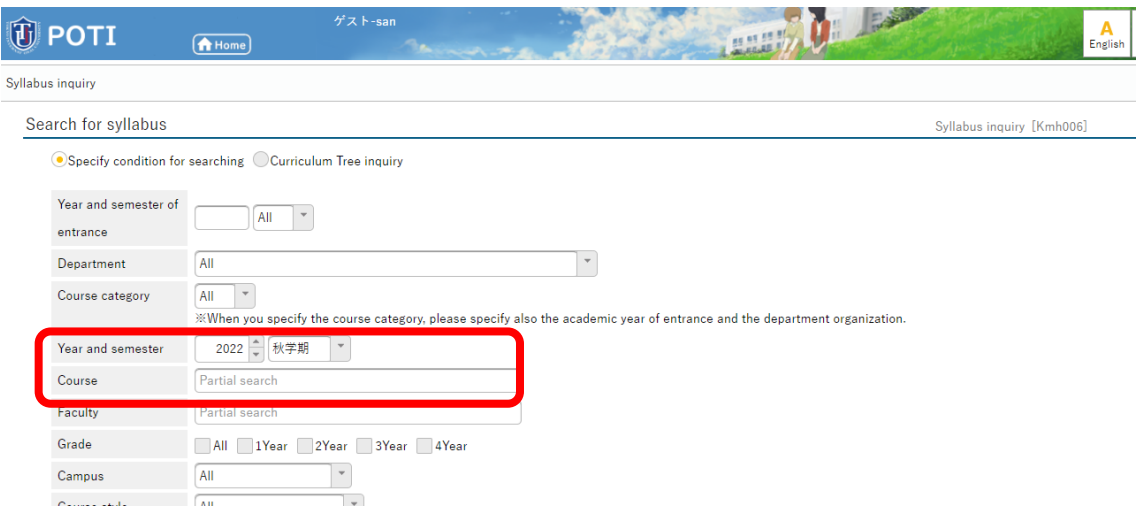